# **OfficeServ Default Feature Codes**

While the most frequently used features appear as dedicated buttons on your phone, there are a host of additional features that can be used by dialing the default codes listed in the table below.

Some feature codes require an extension, group number or orbit number. When using these codes, replace the letter **X** with the appropriate digits. For example; to pick up a ringing call at extension 2205, use the Direct Call Pickup code 65**x** where X is extension 2205. So the user dials 652205

X = extension number, group number, page zone number, speed dial number, pick-up group number or park orbit number.

| Feature                   | Code | Feature                      | Code  |
|---------------------------|------|------------------------------|-------|
| Operator                  | 0    | In/Out of Hunt Group - In    | 53X1  |
| Pick Up a Parked Call     | 10+X | In/Out of Hunt Group - Out   | 53X0  |
| Pick Up a Held Call       | 12+X | Paging + Zone Number         | 55X   |
| Speed Dialing             | 16+X | Clear all forwarding         | 600   |
| Save and Redial Number    | 17   | Set Forward All Calls        | 601+X |
| New Call                  | 18   | Set Forward Busy             | 602+X |
| Last Number Redial        | 19   | Set Forward No Answer        | 603+X |
| Cancel Do Not Disturb     | 400  | Set Forward Busy/No Answer   | 604+X |
| Set Do Not Disturb        | 401  | Set Forward on DND           | 605+X |
| Cancel Sent Message       | 42+X | Set Forward Follow Me        | 606+X |
| Return Message            | 43   | Pick Up Ringing Station Call | 65+X  |
| Callback                  | 44   | Pick Up call in your group   | 66+X  |
| Busy Station Camp-On      | 45   | Universal Answer             | 67    |
| Conference                | 46   | Authorization Code           | *     |
| Account Code              | 47   |                              |       |
| Cancel Programed Message  | 48+X |                              |       |
| Send Flash to C.O. or PBX | 49   |                              |       |

#### **Idle Display Screen**

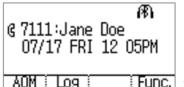

Status Bar Icons

Main Screen

Soft Key Options

Function Menu Screen

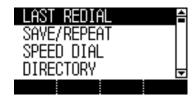

Status Bar - shows icons for functions that are set

Main Screen - Selectable menus and call progress messages

Soft Key Options - Available menus for the phone status.

Function Menu Screen - Displays the available call functions for the current call state

Version 1.0 July 2015

# **SMT-i6011 IP Phone Quick Reference Guide**

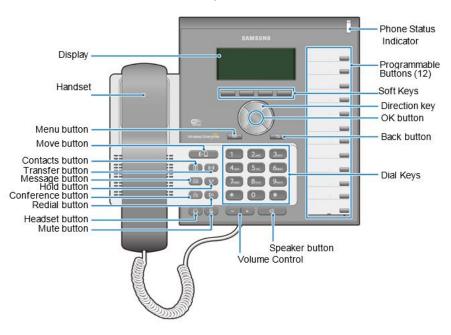

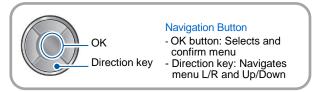

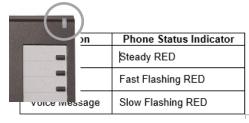

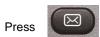

to listen to voice mail messages

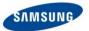

# OfficeServ 7000 Systems

## **Answering a Call**

Pick up the **Handset** or press the **Speaker** button to use the speakerphone

Making an outside call (local or long distance)

## **Call Forwarding**

- Press [Menu] → press [Call] → Press [Call Forward]
- Then scroll to the type of call forwarding then press [Select]
- Change the Mode to Enable or Disable as desired

Version 1.0 July 2015

#### SMT-i6011 Quick Reference Guide

- Pick up the **Handset** or press the **Speaker** button to use the speakerphone
- Dial 9 plus the 10/11 digit telephone number
- To hang up, replace the handset, or press END soft-key or press the Speaker button

#### Making an internal call (intercom)

- Pick up the **Handset** or press the **Speaker** button to use the speakerphone
- Dial the extension number or group number
- To hang up, replace the handset, or press END soft-key or press the Speaker button

#### Using the Hold feature

- Press the Hold button or HOLD soft-key
- To retrieve a call from hold, press Hold button or RESUME soft-key or press the flashing green Call button

### Transfer a call (Blind Transfer)

- Press the Transfer button while on a call (this will place the call on hold)
- Dial the extension number you would like to transfer to.
- Press Transfer again or simply hang up to complete the transfer

#### Transfer a call (Screened Transfer)

- Press the Transfer button while on a call (this will place the call on hold)
- Dial the extension number you would like to transfer to
- When they answer speak privately
- Press Transfer again or simply hang up to complete the transfer

#### Making Conference Calls

- Call the first person (internal or outside number) you would like to conference with
- When connected, press the Conference button, then dial the second internal or outside number
- Once the second person answers, press Conference button again
- Now everyone is joined together
- Repeat to continue adding up to 3 additional parties. (max 5, you plus 4 others)
- If the party you dialed is unavailable, press CANCEL soft-key to disconnect and return to the conference

#### Do Not Disturb

Dial \*401# to set. dial \*400# to cancel

- Type in the number you would want to forward to (EX: 9+telephone number or extension number
- Press [Save] → [END]

#### Setting up your Voice Mail Box

- Dial your extension.
- When prompted, enter your password (The default password is 0000).

The following options can be used when inside the voice mail menu:

- Dial [#][7] for Personal Administration Menu
  - Dial [1] to assign a new password (1 ~ 8 digits)
  - Dial [2] to record your name (speak your name)
  - Dial [3] to enter Your Dial-By-Name for the system Directory. (use dial pad)
- Dial [#][5] for Personal Greetings Menu
  - Dial [1] to record your Primary No Answer Greeting
  - o Dial [7] to record your Mailbox Greeting

## Retrieving message from your Voice Mail Box

- Press the Message button
- Voice Mail option will display the number of messages [0]
- Scroll to Voice Mail and select by pressing the OK button
- Use options in the phone display or follow voice mail prompts

### **Mute Handset or Microphone**

- Press the Mute button while using the handset to mute your voice
- Press the **Mute** button while using the speakerphone to mute the microphone

## Assign a Programmable Button (Key)

- Press an unassigned button or press and hold an assigned button for 3 seconds.
- Unassigned Button Display Shows: Mode: Disable
- Assigned Button Display Shows: Mode: Enabled and the currently assigned button.
- Cursor Right to Enable
- Move down to list **of** buttons, then cursor L or Right to select the button.
- Move down to Name, then use the dial pad to enter characters. This step is optional.
- Some keys require a value, like Ext. or Tel. number. If so move down to **Value**, then use the dial pad to enter the numbers.
- Move down to enter the Line number this button will use. You may have one or more line assigned to your phone.
- Press Save to complete the process

Version 1.0 July 2015